# **PTC<sup>®</sup> Live Global**

# CUST 226 - Flexing Your Muscles with PTC Creo Flex Modeling

Senior Product Design Technician - Moen, Incorporated **Shari Sackett**

**Steve Norgrove** Senior Product Design Technician - Moen, Incorporated

**Mike Brattoli** Engineering Systems Admin - Moen, Incorporated

June 8, 2015

# Flexing Your Muscles with PTC Creo Flex Modeling

What is the PTC Creo Flex Modeling extension?

• The Flex Modeling extension is not part of core PTC Creo. (derived from Co-Create/PTC Creo Direct)

**PTC**<sup>\*</sup> Live Global

- The Flex Modeling extension allows you to edit features and geometry on the fly by utilizing an interactive, dynamic editing tool. It does not support new geometry creation.
- Allows editing without associated parent/child relationships. Preserves original design intent.

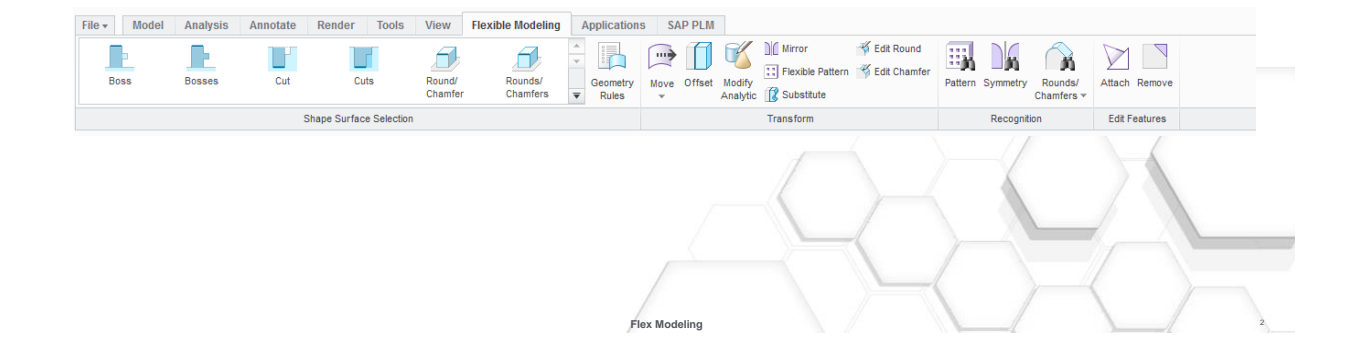

**PTC<sup>®</sup> Live**<br>Global

When will I use PTC Creo Flex Modeling?

- Native and Imported Geometry
- New Products/Iterative Development
- Old Models Difficult to manipulate
- Collaboration with Vendors
- Used by Lite Users

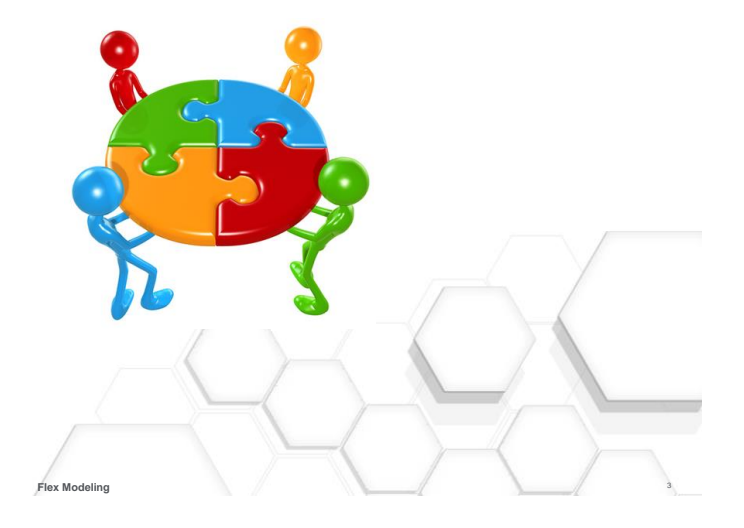

#### **PTC**<sup>\*</sup> Live Flexing Your Muscles with PTC Creo Flex Modeling Global Shape Selection – Identification/Recognition • Can modify bosses, cuts, rounds and chamfers as well as patterns.  $\Box$  RIGHT  $\Box$  TOP  $\Box$  FRONT  $\frac{9}{2}$  × PRT\_CSYS\_DEF • Each function will appear in the model tree as a feature.Import Feature id 40 Extrude 1 Substitute 1

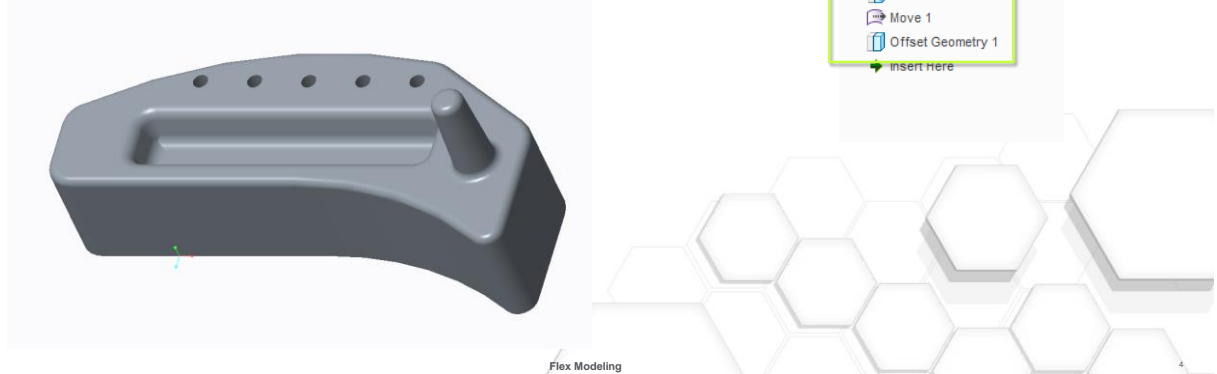

Command Usage - Identification/Recognition

- Feature Selection Select your seed surface to gather surfaces to manipulate
- Selection feature auto updates to display geometry
- Right click options shape surfaces, tangent surfaces, or solid surfaces

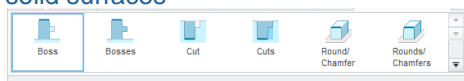

• Feature Recognition – allows you to use similar geometry on the model to make changes to other, similar geometry

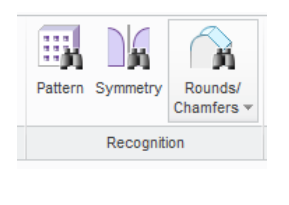

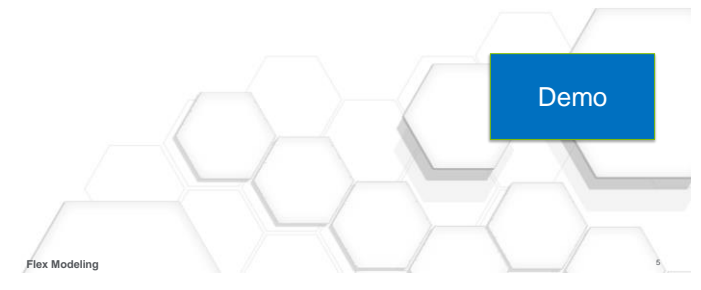

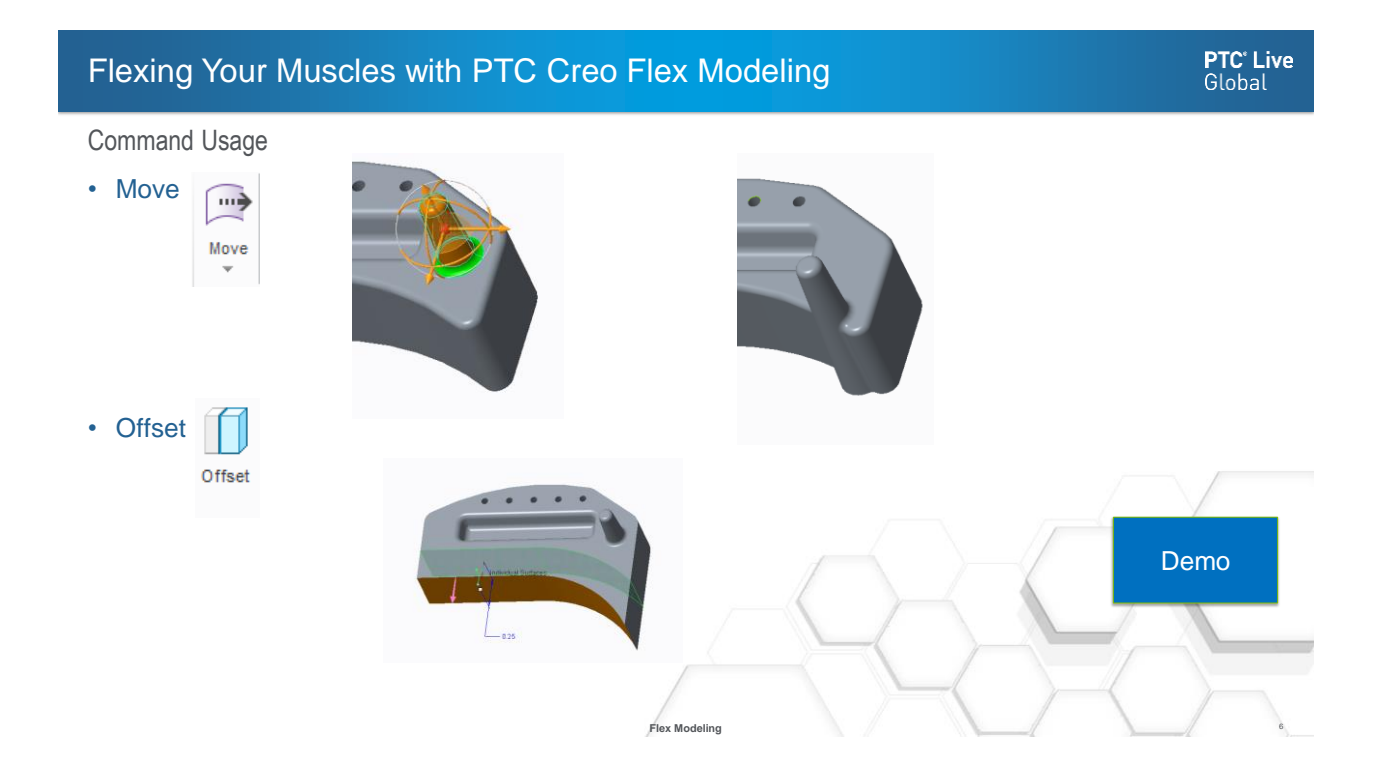

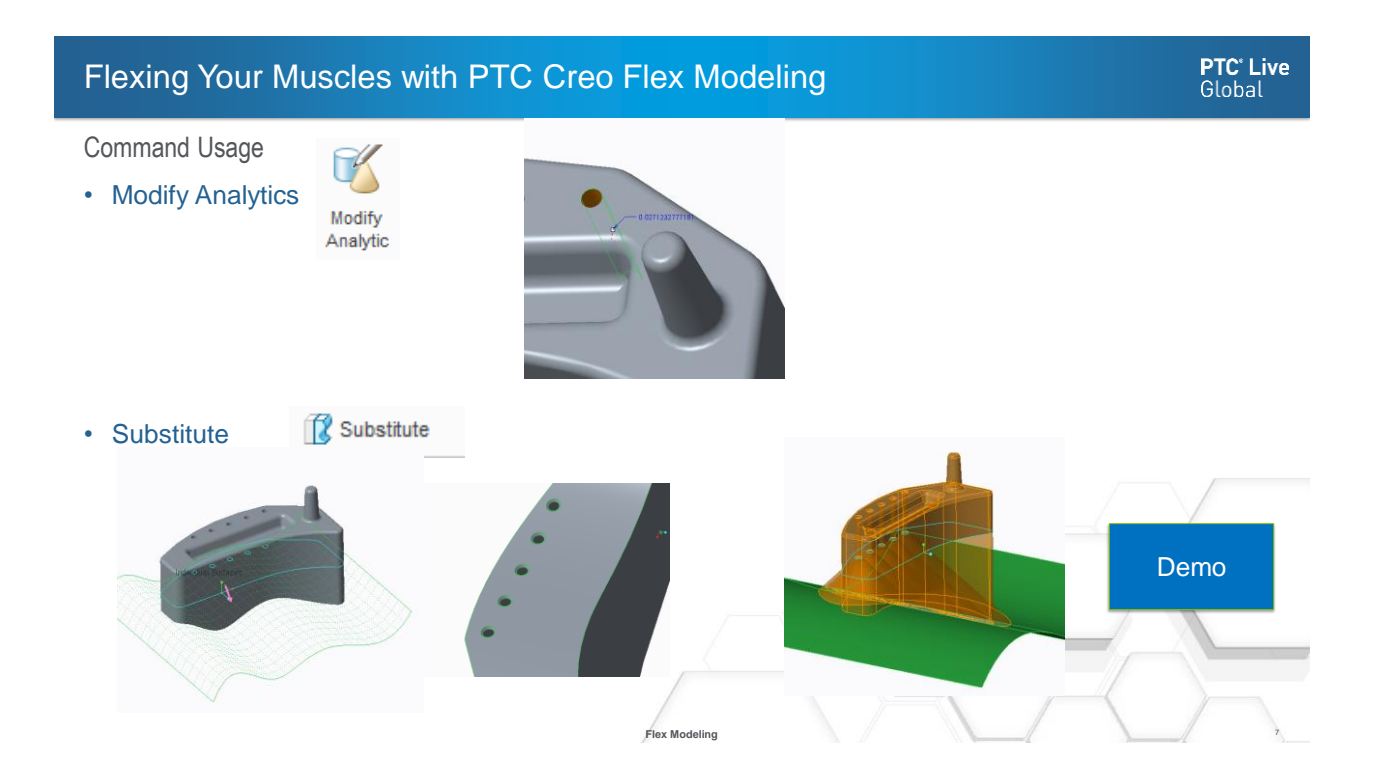

#### Command Usage

- Attach/Remove
- Geometry Rules

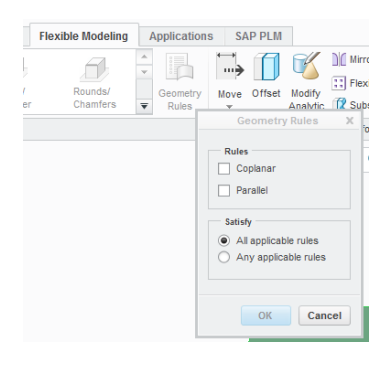

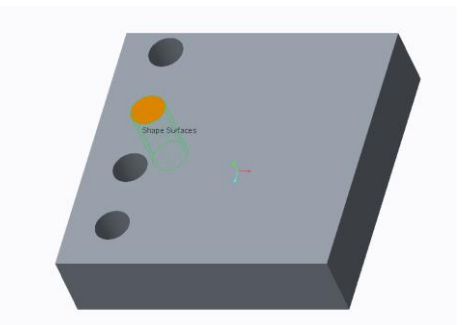

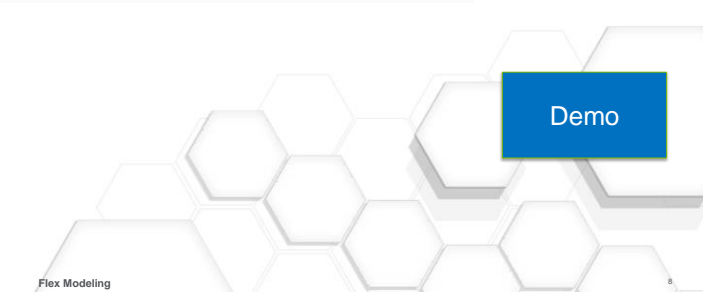

**PTC<sup>®</sup> Live**<br>Global

#### Use in an Assembly

• Parent/Child Relationships

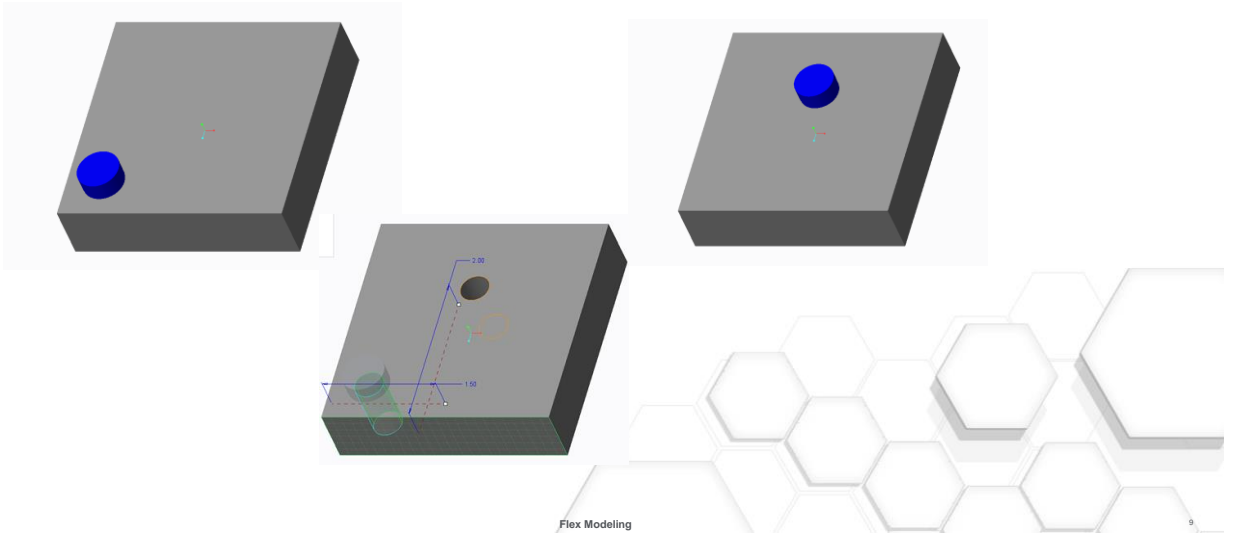

## Flexing Your Muscles with PTC Creo Flex Modeling

**PTC<sup>®</sup> Live**<br>Global

#### Use in an Assembly

• Attach/Remove in assembly

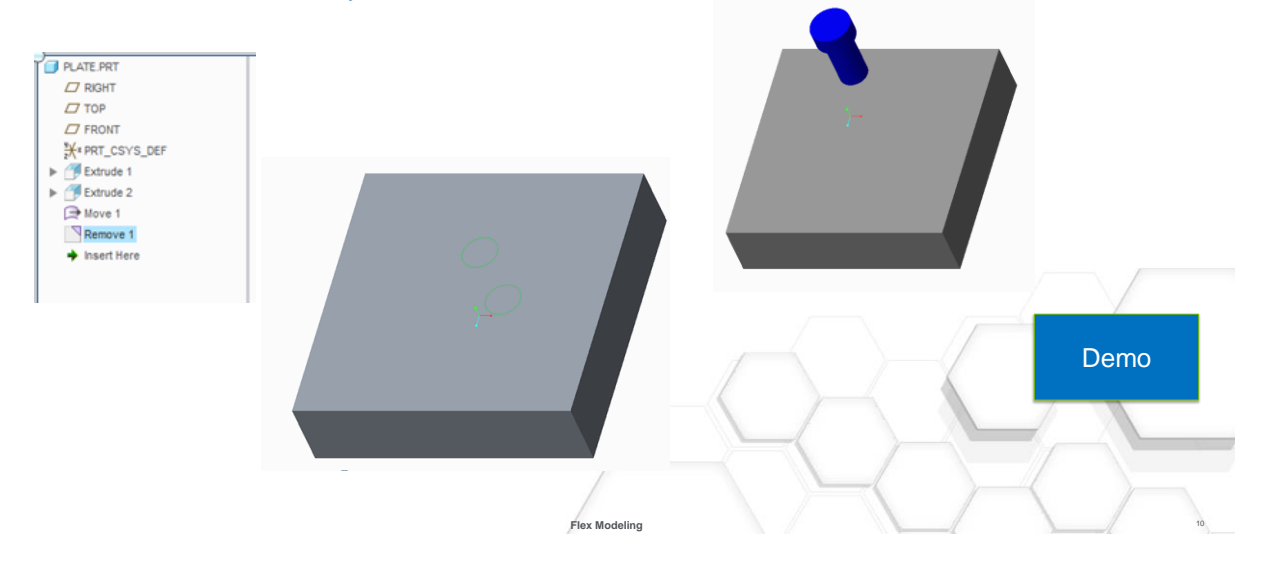

Patterns/Pattern Recognition

- Pattern recognition tool allow edit option # patterns, dimensions, move, modify analytic, and offset
- Must select parent of pattern to edit

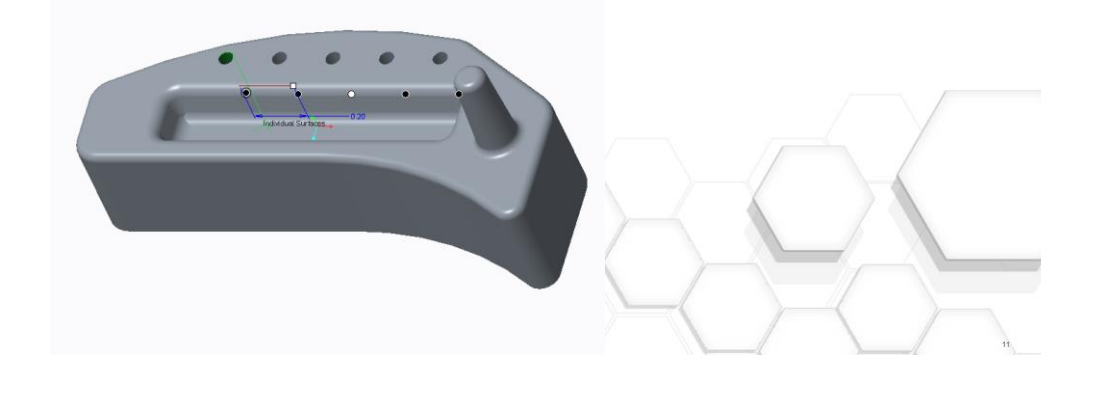

## Flexing Your Muscles with PTC Creo Flex Modeling

**PTC<sup>®</sup> Live**<br>Global

Imported Geometry Repair

Imported geometry – needed consistent wall thickness

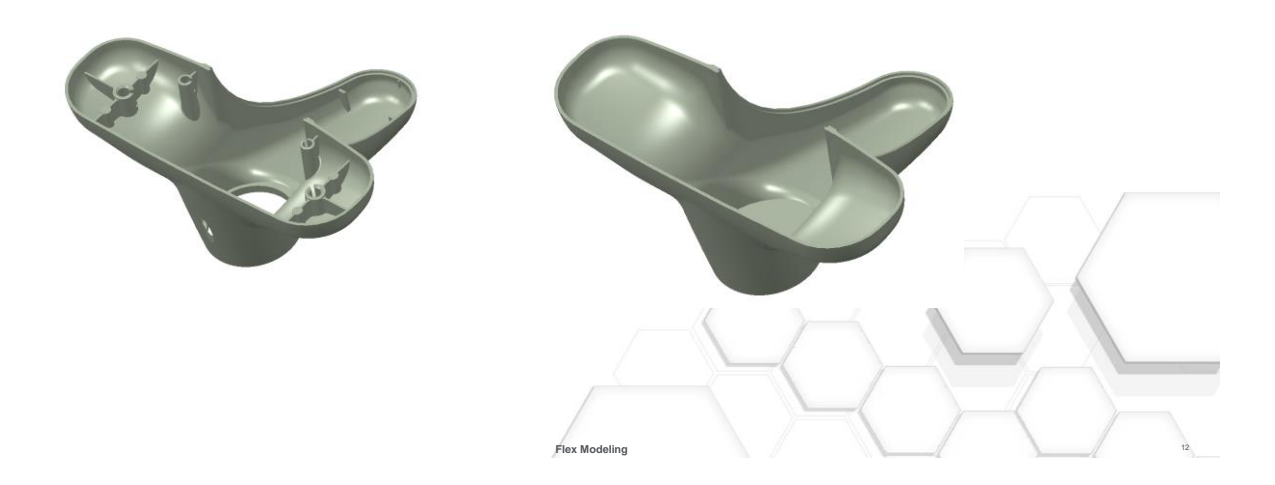

#### **Benefits**

• Imported Geometry – revised internal geometry

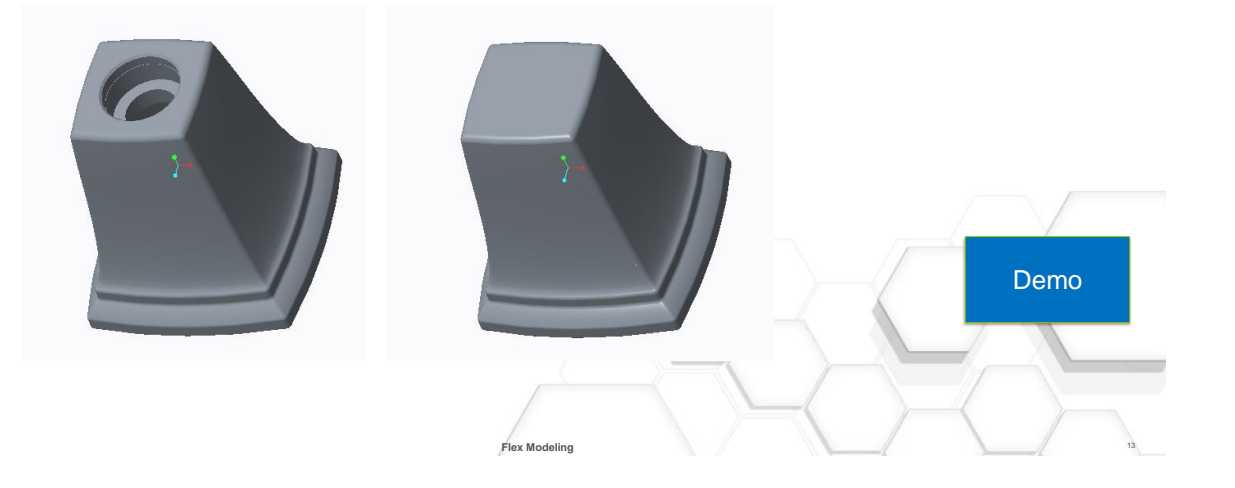

## Flexing Your Muscles with PTC Creo Flex Modeling

#### **Benefits**

- When to use
- Imported Geometry
- Limitations
- Understand design intent or application for image use

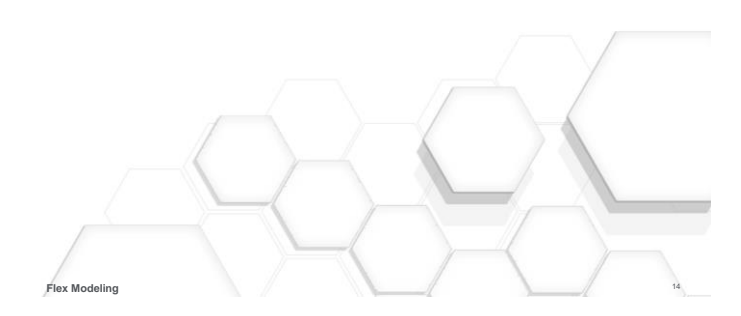

**PTC<sup>®</sup> Live**<br>Global

Best Practices

- Use move with dimensions can use as shown dimension in drawings
- Create your own dimensioning scheme
- Make sure "allow edit" is checked when trying to edit a pattern and select pattern parent
- Group Flex Modeling features for easy identification in the future

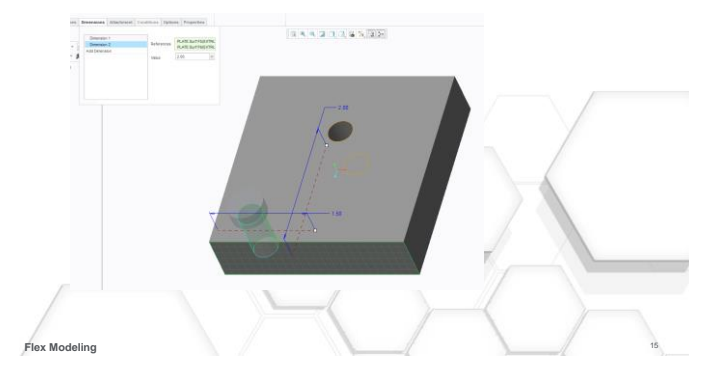

## Flexing Your Muscles with PTC Creo Flex Modeling

**PTC<sup>®</sup> Live**<br>Global

**Questions** 

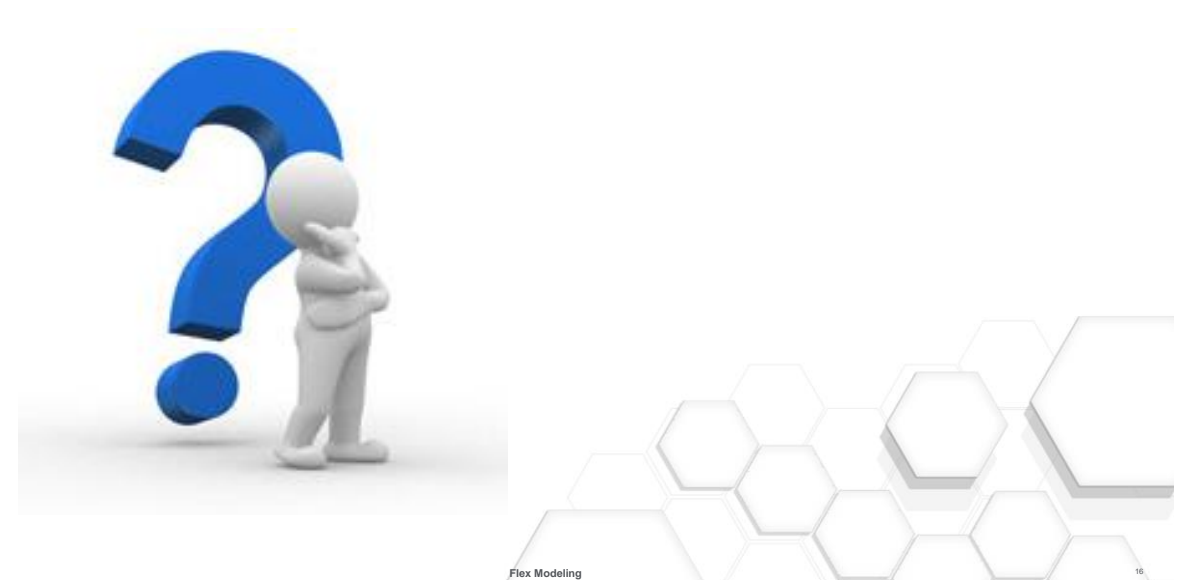

**PTC<sup>®</sup> Live**<br>Global

- Your feedback is valuable
- Don't miss out on the chance to provide your feedback
- Gain a chance to win an instant prize!
- Complete your session evaluation now

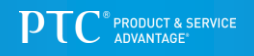